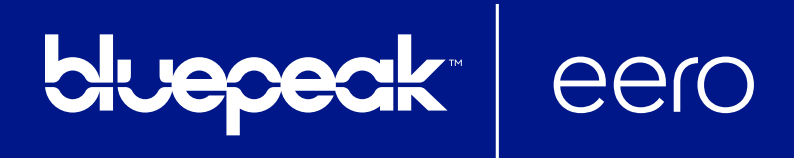

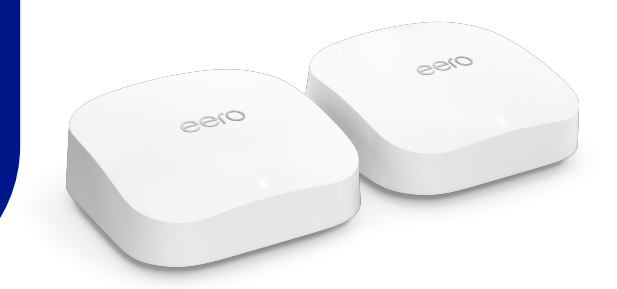

# **How to set up a new eero network**

#### **Before you begin:**

- *•* Check for these contents in the box:
	- o Your new eero(s), Whole Home Wi-Fi router
	- o Ethernet cable
	- o Power cord(s), if applicable, for your eero
- Prep what you'll need:
	- o eero iOS app or Android app
	- o Minimum iOS version 14.0 and minimum Android OS version 7.0
	- o At least one 1st or 2nd-generation eero, one eero 6, or one eero Pro 6
		- o The beacon and eero 6 extender cannot be used to start a network but added to an existing one
	- o Mobile device with a data connection
		- o If you don't have access to a data connection, see our workaround instructions [here](https://support.eero.com/hc/en-us/articles/207921153-How-do-I-set-up-my-eeros-if-I-don-t-have-cell-data-service-).
	- o Internet service provided into your home
	- o Cable or DSL modem (if required)
		- o Don't know what a modem is? Unsure if you have one? Find out [here](https://support.eero.com/hc/en-us/articles/207852683-Networking-101).

Here's how to get started getting your eero network online:

#### **STEP 1: Download the eero app for iOS or Android:**

Download the free eero app – you can find it on the Apple App Store or Google Play. eero supports both iOS and Android (check [here](https://support.eero.com/hc/en-us/articles/207852793-Which-mobile-devices-can-I-use-to-set-up-and-manage-my-eeros-) for details on the versions we support).

You will not be able to set up your system on a web browser.

#### **STEP 2: Create an eero account**

Enter your phone number or email address. We'll send a verification code to your phone number via text message. Enter this code on the verification screen of the app to create your account. Another option is to sign in using your existing Amazon account.

#### **STEP 3: Set up your eero Gateway**

Your Gateway is the primary eero, needed to establish your network. The eero app will guide you through setting up your gateway eero in three easy steps:

- 1. First, unplug your old modem and router from power. If you have other wireless equipment connected to your modem, please unplug it as well.
- 2. Connect your Gateway eero device to your modem using the Ethernet cable that came in the box. You can use either of the Ethernet ports on the back of your eero.
- 3. Plug your Gateway eero device into an available power outlet, then reconnect your modem to power. Your eero device's status light will start flashing white. For placement tips, including DO's and DON'Ts, visit [here](https://support.eero.com/hc/en-us/articles/207897393). Please note: you need a modem to connect to your eero router. If your modem is built into your current router (also known as a modem-router), you will need to connect your eero to your existing router. The first eero device should be connected to either your existing cable, fiber, DSL modem, or modem-router

### **STEP 4: Create your eero network**

Now that you've got your modem and gateway eero plugged in, it's time to create your eero network.

After tapping *Next*, the eero app will begin to look for your new eero. You will notice that your gateway eero's LED will begin to flash and then turn solid once found. Once your eero has been detected, you will be prompted to select a location for your eero (this is how you will identify each eero on your network).

*•* If prompted, you may need to enter your eero's serial number, which is located on a sticker attached to the bottom of your eero. Just look for a barcode with the letters SN on it – it's small, but it's there.

Once you've selected a location for your eero, you will enter your network name (SSID) and network password. This is how devices will join your network.

- *•* If you're replacing an existing router, an easy option for choosing a network name (SSID) and password is to simply reuse your current SSID and password. This way, you won't have to reconnect devices that were previously on the network.
- *•* Keep in mind that running two networks with the same SSID can be problematic. If you have a modem/ router combo device, we encourage you to enable [bridge mode](https://support.eero.com/hc/en-us/articles/207613176-What-is-bridge-mode-How-does-it-work-with-eero-and-why-would-I-want-to-use-it-) on the modem/router so that your devices do not accidentally join the wrong network. If for any reason bridge mode is not available, you can also setup your network in [double NAT](https://support.eero.com/hc/en-us/articles/207621056-How-do-I-set-up-my-eero-if-I-want-to-keep-my-existing-router-).

Tap *Next* and your eero network will complete setup!

## **STEP 5: Add eeros to your network**

Once you've set up your gateway eero, your new network has been created and you can begin adding additional eeros to extend your network. You can add any eero device to your existing network. When adding eeros to your network, please keep in mind the following placement tips:

- *1. Place your eero device centrally.* If you have a dead spot, try to place your new eero device between the dead spot and another eero device to ensure a strong connection.
- 2. Make sure it is *Out in the open:* eeros communicate best when they're not closed in try not to place your eero(s) inside a media console or cabinet, behind or underneath any large furniture.
- *3. Place it Away from large electronics:* Avoid placing your eero device in front, on top, or under any electronics or appliances as metal objects can block Wi-Fi signals.

eeros can be added wirelessly or by Ethernet backhaul, while eero Beacons (only available in the US) can only be added wirelessly. If you need help with placement, we've got lots of tips [here.](https://support.eero.com/hc/en-us/articles/207897393-Where-should-I-place-my-eeros-) It's a great idea to familiarize yourself with these tips before getting started so that you can optimize placement throughout your home from the get-go.

#### **Step 6: Connect devices to your eero network**

One final (and important) step is to remember to connect all of your devices to your new eero network. To do this, simply find your eero network on your device, enter the network password that you've created, and get connected. If you're using the same network name (SSID) and password as your previous router, your devices should automatically reconnect. However, you may need to toggle Wi-Fi on these devices or power cycle for them to recognize the new eero network.

If you experience any trouble connecting specific devices to your new eero network, try disconnecting and reconnecting Wi-Fi on the device. If that doesn't work, try rebooting the device and then reconnecting to the network once it powers back on.

Video [Tutorial](https://support.eero.com/hc/en-us/articles/207937603-How-do-I-set-up-eero-) Customer Care 888-975-4BLU (4258) mybluepeak.com

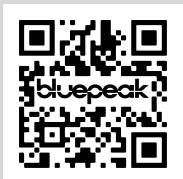